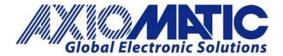

AN707 Version 1.01

# AN707 - Developing an Application Program for CAN to Ethernet Converter (AX140900)

## Introduction

This note provides a basic guideline for developing personalized application programs to interface with the AX140900 CAN/Ethernet Converter.

### **Program Aides**

### The SSP

This software is a developmental tool, designed to help users jumpstart development on personalized application programs which interface with the CAN-ENET converter. It is available on the Axiomatic website, at: <a href="http://www.axiomatic.com">www.axiomatic.com</a>.

A collection of SSP coding examples (relating to receiving data, sending data, requesting converter status, etc.) may be found on the website, as shown below:

|     |                             | Printable Page | Download PDF | 🖾 Email This Page |
|-----|-----------------------------|----------------|--------------|-------------------|
|     | Software support package    |                |              | Downloads -       |
| SSP |                             |                | 😒 UM         | IAX140910v3.0.pdf |
|     |                             |                |              |                   |
|     |                             |                |              |                   |
|     | Documents<br>UMAX140910v3.0 |                |              |                   |

# Item # AX140910, Ethernet-CAN Converter (Software Support Package)

#### The Ethernet to CAN Converter Communication Protocol

This protocol provides exact information on how CAN data is encoded in ENET frames.

## The CAN Assistant - Scope

The 'CAN Assistant – Scope' software is a convenient program for displaying CAN data on a laptop or PC. It also provides an excellent starting point for testing.

Axiomatic Technologies Oy Höytämöntie 6 33880 LEMPÄÄLÄ, Finland Tel. +358 103 375 750 salesfinland@axiomatic.com www.axiomatic.fi Axiomatic Technologies Corporation 1445 Courtneypark Dr. E. Mississauga, ON Canada L5T 2E3 Tel. 1 905 602 9270 sales@axiomatic.com www.axiomatic.com

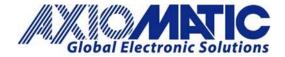

AN707

- When using this software, if the CAN-ENET converter is selected as the interface device, the Scope window will display the CAN data as it is being sent on the ENET frames. The data is like a typical CAN 'sniffing' or 'scoping' window.
- Just the CAN ID + bytes 1 8 are included.
- The data may be logged to a text file.

The 'CAN Assistant – Scope' is also available for download on the Axiomatic website, at:

<u>http://www.axiomatic.com.</u> To access the 'CAN Assistant – Scope' downloads from the website, go to the "EA & Other Configuration Tools" page, under the "Support" tab. To obtain the password for the "EA & Other Configuration Tools" page, contact Axiomatic at <u>sales@axiomatic.com</u>.

| Electronic Assistant Service Tool              | Туре                                     | Downloads                            |
|------------------------------------------------|------------------------------------------|--------------------------------------|
| Software License Agreement                     | Document                                 | License Agreement Axiomatic          |
| Using the EA with Windows 7, 8, 10             | Application Note                         | EA and Windows 7, 8 & 10             |
| Electronic Assistant                           | Program                                  | ElectronicAssistantSetup V5.16.136.0 |
| USB-CAN Converter AX070502 or AX070501         | User Manual (for use with AX070502)      | <u>UMAX07050x</u>                    |
| USB-CAN Drivers                                | Drivers                                  | USBCANDrivers                        |
| USB-CAN Firmware Updater                       | Program                                  | USB- CAN Firmware Updater            |
| USB-CAN Converter AX070505                     | User Manual (for use with AX070505 only) | <u>UMAX070505</u>                    |
| CAN Assistant – Scope                          | User Manual                              | UMAX070501SCO                        |
| CAN Assistant – Scope                          | Program                                  | CAN Assistant Scope Setup V4.0.0     |
| CAN Assistant - Visual                         | User Manual                              | UMAX070501VIS                        |
| CAN Assistant - Visual                         | Program                                  | CAN Assistant Visual Setup V4.0.0    |
| CAN Assistant – SDK (Software Development Kit) | User Manual                              | UMAX070501SDK                        |
| CAN Assistant – SDK (Software Development Kit) | Program                                  | USB CAN SDK V2.0.0                   |

# **Extender Setup**

Two CAN-ENET Converters may be used for an 'extender' type of setup; in this case, the data on each side will be an independent CAN network, and the modules will be connected via Ethernet. A description of how this setup works may be found below:

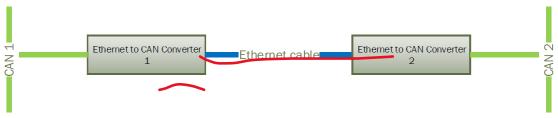

Figure 22. Simple Local Connection

## **Converter Configuration**

After the physical connection is established, the converters should be configured to exchange messages between one another. Since the converters support a client/server communication model, one of the converters should be a server and the other one should be a client.

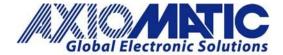

AN707 Version 1.01

| Version | Date          | Authors                         | Comments                                               |
|---------|---------------|---------------------------------|--------------------------------------------------------|
| 1.00    | May 6, 2021   | Greg<br>LaRonde/Kiril<br>Mojsov | Initial Release                                        |
| 1.01    | July 17, 2023 | Kiril Mojsov                    | Legacy Updates, Marketing Review, and Photo<br>Updates |
|         |               |                                 |                                                        |
|         |               |                                 |                                                        |
|         |               |                                 |                                                        |